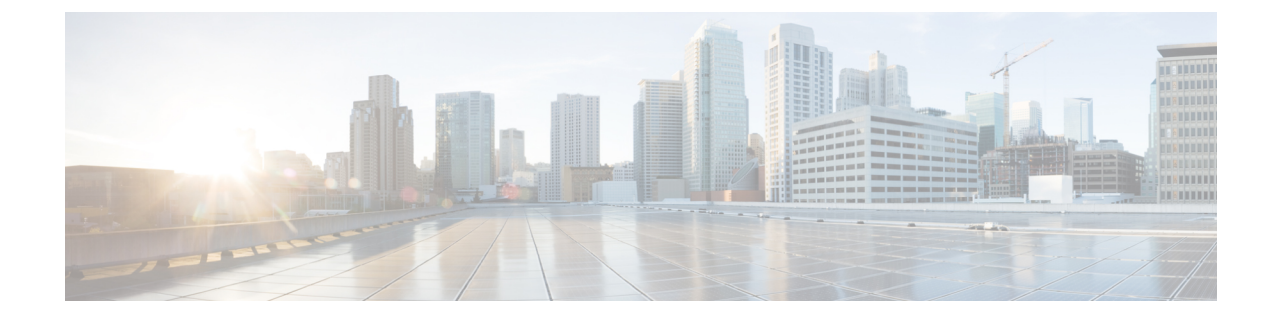

# アドレス変更に関する問題のトラブルシュー ティング

- クラスタ認証のトラブルシューティング (1 ページ)
- データベース レプリケーションのトラブルシューティング (2 ページ)
- ネットワークのトラブルシューティング (7 ページ)
- Network Time Protocol troubleshooting  $(7 \sim \rightarrow \sim)$

# クラスタ認証のトラブルシューティング

コマンドライン インターフェイス(CLI)を使用して、サブスクライバ ノードのクラスタ認証間 題をトラブルシューティングできます。

### 手順

- **Step 1 show network eth0 [detail]** を入力して、ネットワーク設定を確認します。
- **Step 2 show network cluster** を入力して、ネットワークのクラスタ情報を確認します。
	- 誤ったパブリッシャ情報が出力に表示されている場合は、サブスクライバノードで**set network cluster publisher [**ホスト名**/IP** アドレス**]** CLI コマンドを入力して情報を修正します。
	- パブリッシャ ノードで、誤ったサブスクライバ情報が show network cluster CLI コマンドに 表示される場合、CiscoUnifiedCommunicationsManagerにログインして、**[**システム(**System**)**]**> **[**サーバ(**Server**)**]** を選択し、出力を検査します。
	- サブスクライバ ノードで、show network cluster の出力に誤ったパブリッシャ情報が表示さ れている場合は、 set network cluster publisher [hostname | IP address] CLI コマンドを 使用して、パブリッシャのホスト名または IP アドレスを変更します。

## データベースレプリケーションのトラブルシューティン グ

コマンドライン インターフェイス(CLI)を使用して、クラスタのノードにおけるデータベース レプリケーションをトラブルシューティングできます。

- データベース レプリケーションがクラスタ内で適切な状態にあることを確認します。
- ノードのデータベース レプリケーションを修復して再確立します。
- データベース レプリケーションをリセットします。

これらのコマンドまたは CLI の使用方法の詳細については、『*Command Line Interface Guide for Cisco Unified Communications Solutions*』を参照してください。

### データベース レプリケーションの確認

コマンドラインインターフェイス(CLI)を使用して、クラスタ内のすべてのノードでデータベー ス レプリケーションのステータスを確認します。 ReplicationSetup (RTMT) & Details に **2** の値が表 示されていることを確認します。 この値が 2 以外になっている場合は、データベースのレプリ ケーションに何らかの問題があるので、ノードのレプリケーションをリセットする必要がありま す。出力例については、データベースレプリケーションの例に関連したトピックを参照してくだ さい。

### 手順

**Step 1** クラスタ内のすべてのノードでデータベース レプリケーションを検査するには、最初のノードで **utils dbreplication runtimestate** と入力します。

IM and Presence Service では、導入に複数のノードがある場合、データベース パブリッシャ ノー ドでこのコマンドを入力します。

レプリケーションがクラスタ内のノードに設定されていない場合は、CLI を使用してノー ヒント ドのデータベース レプリケーションをリセットできます。 詳細については、CLI を使用し たデータベース レプリケーションのリセットに関するトピックを参照してください。

### 例:

admin: utils dbreplication runtimestate DDB and Replication Services: ALL RUNNING DB CLI Status: No other dbreplication CLI is running... Cluster Replication State: BROADCAST SYNC Completed on 1 servers at: 2013-09-26-15-18 Last Sync Result: SYNC COMPLETED 257 tables sync'ed out of 257 Sync Errors: NO ERRORS DB Version: ccm9\_0\_1\_10000\_9000 Number of replicated tables: 257 Repltimeout set to: 300s Cluster Detailed View from PUB (2 Servers): PING REPLICATION REPL. DBver& REPL. REPLICATION SETUP SERVER-NAME IP ADDRESS (msec) RPC? STATUS QUEUE TABLES LOOP?  $(RTMT)$  & details ------------ ----------------- server1 100.10.10.17 0.052 Yes Connected 0 match Yes (2)

PUB Setup Completed server2 100.10.10.14 0.166 Yes Connected 0 match Yes (2) Setup Completed

#### **Step 2** 出力を確認します。

出力では、各ノードの REPLICATION STATUS が **Connected**、および REPLICATION SETUP 値が **(2)SetupComplete**として表示される必要があります。これはクラスタ内のレプリケーションネッ トワークが正しく動作していることを意味します。出力結果が異なる場合は、データベースレプ リケーションのトラブルシューティングと修復に進みます。

### データベース レプリケーションの **CLI** 出力例

次のリストは、クラスタの最初のノードで utils dbreplication runtimestate コマンド ライン イ ンターフェイス(CLI)コマンドを実行した場合に Replicate State として可能な値を示していま す。

IM and Presence Service では、導入に複数のノードがある場合、データベース パブリッシャ ノー ドでこのコマンドを入力します。

- 0:レプリケーションが開始しません。 これは、サブスクライバが存在していないか、また はサブスクライバをインストールした後に Database Layer Monitor サービスが実行されていな いことが原因です。
- 1:レプリケーションは作成されていますが、そのカウントが正しくありません。
- 2:レプリケーションは良好です。
- 3:クラスタ内のレプリケーションは不良です。
- 4:レプリケーションのセットアップに成功しませんでした。

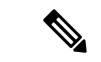

[レプリケーションのセットアップ(RTMT)と詳細(Replication Setup (RTMT) & Details)] に値 2 が示されていることが重要です。 この値が 2 以外になっている場合は、データベースのレプリ ケーションに何らかの問題があるので、レプリケーションをリセットする必要があります。 デー タベースレプリケーションの問題の解決方法については、データベースレプリケーションのトラ ブルシューティングに関するトピックを参照してください。 (注)

#### **Cisco Unified Communications Manager** ノードの **CLI** 出力例

この例では、ReplicationSetup (RTMT) & Detailsに2の値が表示されています。レプリケー ションは良好です。

admin: **utils dbreplication runtimestate** Server Time: Mon Jun 1 12:00:00 EDT 2013 Cluster Replication State: BROADCAST SYNC Completed on 1 servers at: 2013-06-01-12-00 Last Sync Result: SYNC COMPLETED on 672 tables out of 672 Sync Status: NO ERRORS Use CLI to see detail: 'file view activelog cm/trace/dbl/2013\_06\_01\_12\_00\_00\_dbl\_repl\_output\_Broadcast.log' DB Version: ccm10\_0\_1\_10000\_1 Repltimeout set to: 300s PROCESS option set to: 1 Cluster Detailed View from uc10-pub (2 Servers): PING Replication REPLICATION SETUP SERVER-NAME IP ADDRESS (msec) RPC? Group ID (RTMT) & Details

```
--- uc10-pub 192.0.2.95 0.040 Yes (g 2)
(2) Setup Completed uc10-sub1 192.0.2.96 0.282 Yes (g_3) (2) Setup Completed
```
#### **IM and Presence Service** ノードの **CLI** 出力例

この例では、ReplicationSetup (RTMT) & Detailsに2の値が表示されています。レプリケー ションは良好です。

admin: **utils dbreplication runtimestate** Server Time: Mon Jun 1 12:00:00 EDT 2013 DB and Replication Services: ALL RUNNING Cluster Replication State: Replication status command started at: 2012-02-26-09-40 Replication status command COMPLETED 269 tables checked out of 269 No Errors or Mismatches found. Use 'file view activelog cm/trace/dbl/sdi/ReplicationStatus.2012\_02\_26\_09\_40\_34.out' to see the details DB Version: ccm8\_6\_3\_10000\_23 Number of replicated tables: 269 Cluster Detailed View from PUB (2 Servers): PING REPLICATION REPL. DBver& REPL. REPLICATION SETUP SERVER-NAME IP ADDRESS (msec) RPC? STATUS QUEUE TABLES LOOP? (RTMT) & details -------- gwydla020218 10.53.46.130 0.038 Yes Connected 0 match Yes (2) PUB Setup Completed gwydla020220 10.53.46.133 0.248 Yes Connected 128 match Yes (2) Setup Completed

## データベース レプリケーションの修復

コマンドライン インターフェイス(CLI)を使用して、データベース レプリケーションを修復し ます。

手順

**Step 1** 最初のノードで **utils dbreplication repair all** と入力し、データベース レプリケーションの修 復を試みます。

IM and Presence Service では、導入に複数のノードがある場合、データベース パブリッシャ ノー ドからデータベース レプリケーションのステータスを修復します。

データベースのサイズによっては、データベース レプリケーションの修復に数分を要することが あります。 次の手順に進み、データベース レプリケーションの修復の進行状況を監視します。

例:

admin:utils dbreplication repair all -------------------- utils dbreplication repair -------------------- Replication Repair is now running in the background. Use command 'utils dbreplication runtimestate' to check its progress Output will be in file cm/trace/dbl/sdi/ReplicationRepair.2013\_05\_11\_12\_33\_57.out Please use "file view activelog cm/trace/dbl/sdi/ReplicationRepair.2013\_05\_11\_12\_33\_57.out " command to see the output

**Step 2** 最初のノードで **utils dbreplication runtimestate** を入力して、レプリケーション修復の進行状 況を確認します。

IM and Presence Service では、導入に複数のノードがある場合、データベース パブリッシャ ノー ドでこのコマンドを入力します。

レプリケーション出力例の太字にされたテキストは、レプリケーション修復の最終ステータスを 示しています。

例:

admin:utils dbreplication runtimestate DB and Replication Services: ALL RUNNING Cluster Replication State: Replication repair command started at: 2013-05-11-12-33 **Replication repair command COMPLETED 269 tables processed out of 269 No Errors or Mismatches found.** Use 'file view activelog cm/trace/dbl/sdi/ReplicationRepair.2013\_05\_11\_12\_33\_57.out' to see the details DB Version: ccm8 6 4 98000 192 Number of replicated tables: 269 Cluster Detailed View from PUB (2 Servers): PING REPLICATION REPL. DBver& REPL. REPLICATION SETUP SERVER-NAME IP ADDRESS (msec) RPC? STATUS QUEUE TABLES LOOP? (RTMT) & details ----------- ------------ ------ ---- ----------- ----- ------ -----  $-$  server1 100.10.10.17 0.052 Yes Connected 0 match Yes (2) PUB Setup Completed server2 100.10.10.14 0.166 Yes Connected 0 match Yes (2) Setup Completed

- a) レプリケーションの修復がエラーや不一致なしで最後まで実行された場合、ノード名の変更を 確認する手順をもう一度実行し、新しいノード名が正常に複製されたことを検証します。
- b) エラーまたは不一致が見つかった場合は、ノード間の一時的な不一致が存在する可能性があり ます。 データベース レプリケーションを修復する手順をもう一度実行します。
- (注) レプリケーションの修復を数回試行した後も、不一致またはエラーがレポートされる場合 は、シスコのサポート担当者に連絡して問題を解決してください。
- **Step 3** 最初のノードで **utils dbreplication reset all** と入力し、データベース レプリケーションの再確 立を試みます。

IM and Presence Service では、導入に複数のノードがある場合、データベース パブリッシャ ノー ドでこのコマンドを入力します。

データベースのサイズによっては、データベース レプリケーションが完全に再確立するのに数分 を要することがあります。次の手順に進み、データベースレプリケーションの再確立の進行状況 を監視します。

#### 例:

admin:utils dbreplication reset all This command will try to start Replication reset and will return in 1-2 minutes. Background repair of replication will continue after that for 1 hour. Please watch RTMT replication state. It should go from 0 to 2. When all subs have an RTMT Replicate State of 2, replication is complete. If Sub replication state becomes 4 or 1, there is an error in replication setup. Monitor the RTMT counters on all subs to determine when replication is complete. Error details if found will be listed below OK [10.53.56.14]

**Step 4** 最初のノードで **utils dbreplication runtimestate** を入力して、データベース レプリケーション を再確立する試行の進行状況を監視します。

IM and Presence Service では、導入に複数のノードがある場合、データベース パブリッシャ ノー ドでこのコマンドを入力します。

すべてのノードで REPLICATION STATUS が **Connected** であり、REPLICATION SETUP 値が **(2) Setup Complete** であれば、レプリケーションは再確立されたと見なされます。

#### 例:

admin: utils dbreplication runtimestate DDB and Replication Services: ALL RUNNING DB CLI Status: No other dbreplication CLI is running... Cluster Replication State: BROADCAST SYNC Completed on 1 servers at: 2013-09-26-15-18 Last Sync Result: SYNC COMPLETED 257 tables sync'ed out of 257 Sync Errors: NO ERRORS DB Version: ccm9\_0\_1\_10000\_9000 Number of replicated tables: 257 Repltimeout set to: 300s Cluster Detailed View from newserver100 (2 Servers): PING REPLICATION REPL. DBver& REPL. REPLICATION SETUP SERVER-NAME IP ADDRESS (msec) RPC? STATUS QUEUE TABLES LOOP? (RTMT) & details ------- $-$  server1 100.10.10.201 0.038 Yes Connected 0 match Yes (2) PUB Setup Completed server2 100.10.10.202 0.248 Yes Connected 0 match Yes (2) Setup Completed server3 100.10.10.203 0.248 Yes Connected 0 match Yes (2) Setup Completed server4 100.10.10.204 0.248 Yes Connected 0

- a) レプリケーションが再確立された場合、ノード名の変更を確認する手順をもう一度実行し、新 しいノード名が正常に複製されたことを検証します。
- b) レプリケーションが回復しない場合は、シスコのサポート担当者に連絡してこの問題を解決し てください。
- データベース レプリケーションが切断されている場合は、これより先に進まないでくださ 注意 い。

### データベース レプリケーションのリセット

レプリケーションがクラスタのノードに設定されていない場合は、データベース レプリケーショ ンをリセットします。 コマンドライン インターフェイス(CLI)を使用してデータベース レプリ ケーションをリセットできます。

### 始める前に

クラスタにあるすべての ノードでデータベース レプリケーションのステータスを確認します。 Replication Setup (RTMT) & Details に 2 の値が表示されていることを確認します。 この値が 2 以外 になっている場合は、データベースのレプリケーションに何らかの問題があるので、ノードのレ プリケーションをリセットする必要があります。

#### 手順

**Step 1** クラスタ内のノードでレプリケーションをリセットします。 次のいずれかを実行します。

a) Unified Communications Manager の場合は、**utils db replication reset all** と入力します。

いずれかの Cisco Unified Communications Manager ノードでこの CLI コマンドを実行する前に、 まずリセットされているすべてのサブスクライバノードで、次にパブリッシャサーバで**utils dbreplication stop** コマンドを実行します。 詳細については、『*Command Line Interface Guide for Cisco Unified Communications Solutions*』を参照してください。

- b) IM and Presence Serviceの場合は、データベース パブリッシャ ノードで **utils db replication reset all** と入力し、クラスタ内のすべての IM andPresenceService ノードをリセットします。
- **all** の代わりに、特定のホスト名を入力して、そのノードだけのデータベース レプリケー ヒント ションをリセットすることができます。 詳細については、『*Command Line Interface Guide for Cisco Unified Communications Solutions*』を参照してください。
- **Step 2** データベース レプリケーションのステータスを調べるには、**utils dbreplication runtimestate** と入力します。

IM and Presence Service の場合は、IM and Presence データベース パブリッシャ ノードで CLI コマ ンドを実行します。

## ネットワークのトラブルシューティング

コマンドライン インターフェイス(CLI)を使用して、ノードのネットワークの問題をトラブル シューティングできます。

#### 手順

- **Step 1 show network eth0 [detail]** を入力して、ネットワーク設定を確認します。
- **Step 2** フィールドのいずれかが欠落している場合は、ネットワーク インターフェイスをリセットしま す。
	- a) **set network status eth0 down** を入力します。
	- b) **set network status eth0 up** を入力します。
- **Step 3** IP アドレス、マスク、およびゲートウェイを確認します。 これらの値がネットワーク全体で一意であることを確認します。

## **Network Time Protocol troubleshooting**

## サブスクライバ ノードにおける **NTP** のトラブルシューティング

コマンドライン インターフェイス(CLI)を使用して、サブスクライバ ノードの Network Time Protocol (NTP) の問題をトラブルシューティングできます。

#### 手順

- **Step 1 show network eth0 [detail]** を入力して、ネットワーク設定を確認します。
- **Step 2 utils ntp status** を入力して、NTP の状態を確認します。
- **Step 3 utils ntp restart** を入力して、NTP を再起動します。
- **Step 4 show network cluster** を入力して、ネットワークのクラスタを確認します。

誤ったパブリッシャ情報が出力に表示される場合は、**set network cluster publisher [hostname/IP\_address]** CLI コマンドを使用して、パブリッシャをリセットします。

## パブリッシャ ノードにおける **NTP** のトラブルシューティング

コマンドライン インターフェイス(CLI)を使用して、パブリッシャ ノードのネットワーク タイ ムプロトコル(NTP)の問題をトラブルシューティングできます。

### 手順

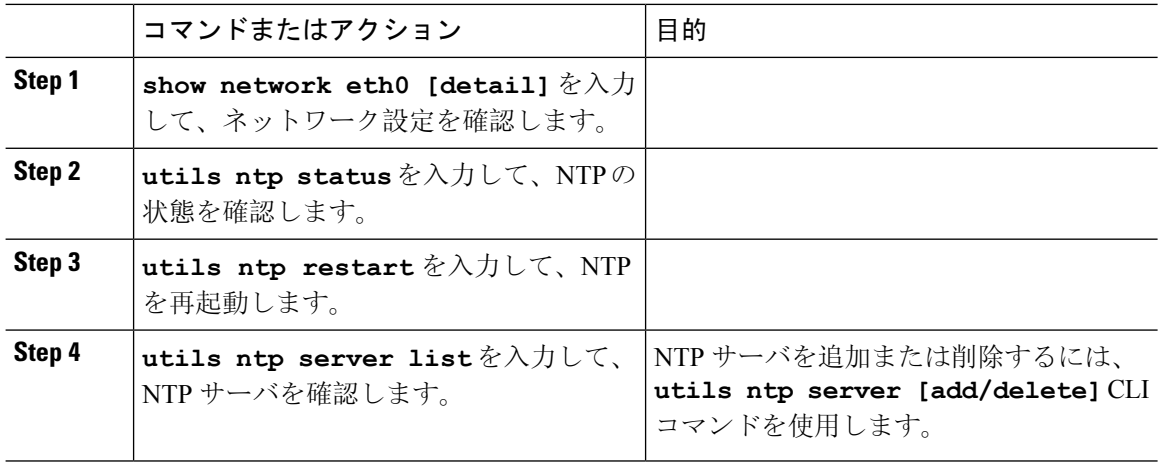

翻訳について

このドキュメントは、米国シスコ発行ドキュメントの参考和訳です。リンク情報につきましては 、日本語版掲載時点で、英語版にアップデートがあり、リンク先のページが移動/変更されている 場合がありますことをご了承ください。あくまでも参考和訳となりますので、正式な内容につい ては米国サイトのドキュメントを参照ください。